## **MODIFIER LE STATUT D'UN RIB DÉJÀ VALIDÉ**

Pour passer un RIB en inactif ou le supprimer :

- être dans la sphère comptable
- aller dans la validation des domiciliations bancaires

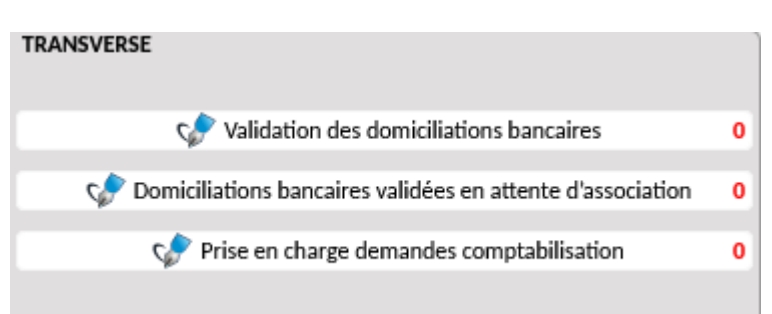

- Éxécuter la recherche en modifiant l'état d'inactif à actif

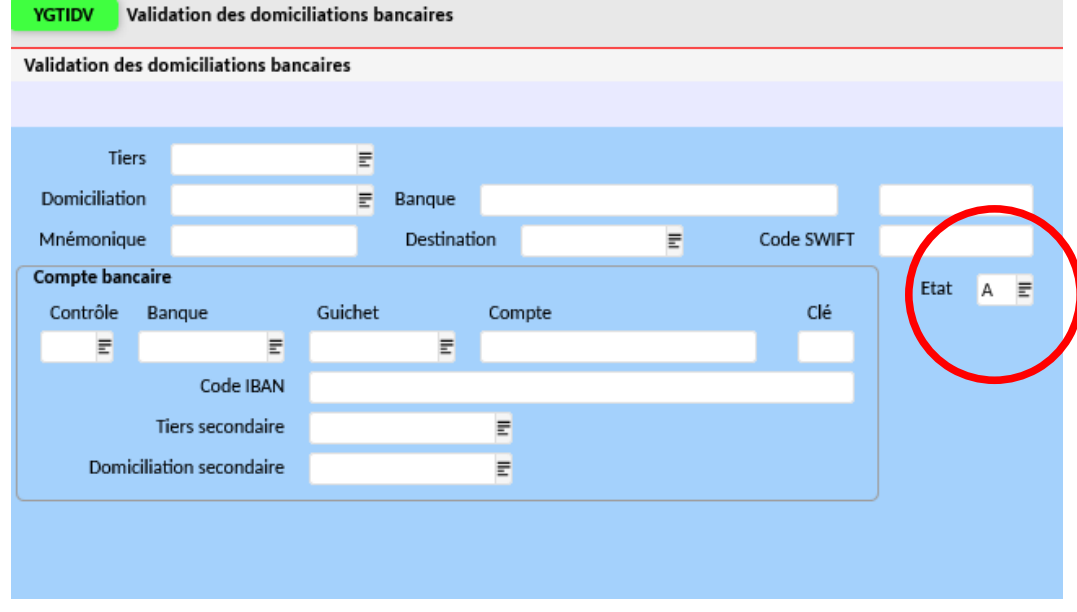

- Modifier l'état en inactif ou supprimé et enregistrer.

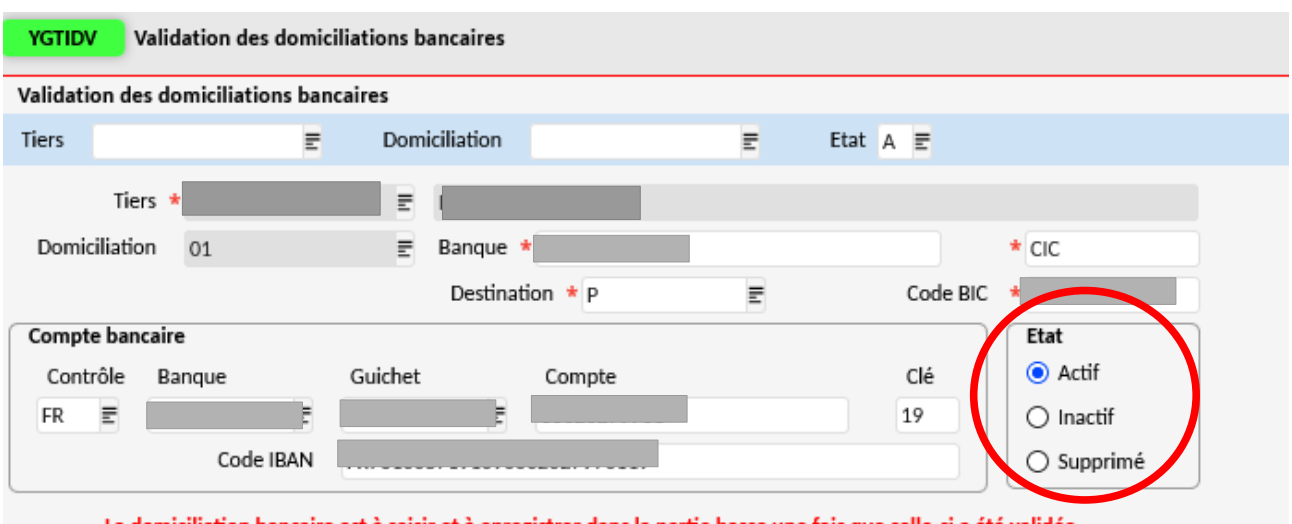

La domiciliation bancaire est à saisir et à enregistrer dans la partie basse une fois que celle-ci a été validée

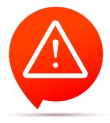

**Rendre un RIB inactif ou le supprimer, ne modifie pas ce RIB dans les écritures faites avant la modification, il faut faire la manipulation sur chaque écriture manuellement. (ex : un changement de RIB après avoir reçu les bourses via le flux GFE)**